## **Bootstrapping**

To create a "bootstrap" 95% interval from a sample you have taken from a population you simply use the **Bootstrap** option from the **Stats** menu and you will get the following dialog box.

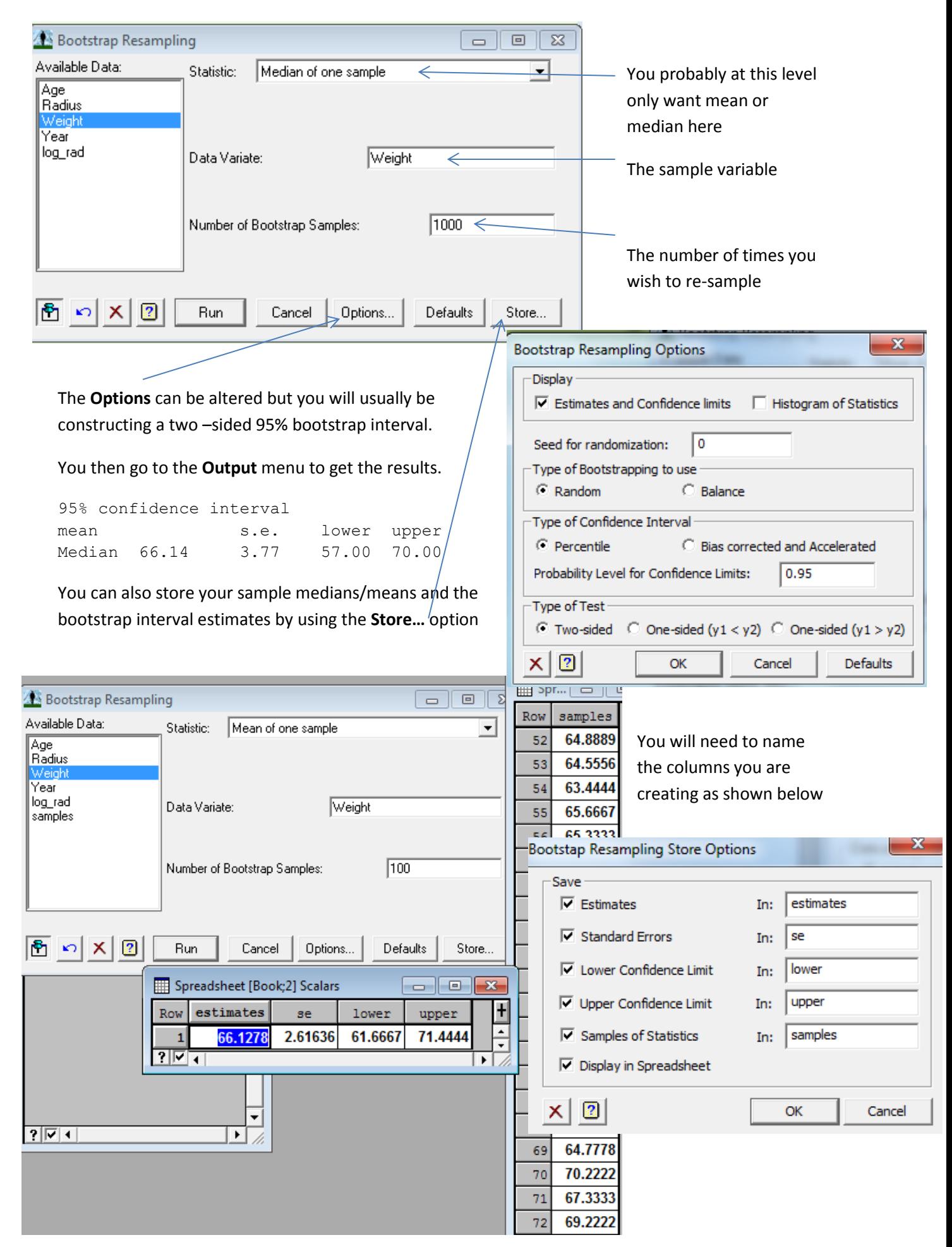

To graph your bootstrap sample medians as shown opposite, you choose a **Dot histogram**  from the **Graphics** menu.

Select the name of the column you stored the bootstrap sample medians in as shown below

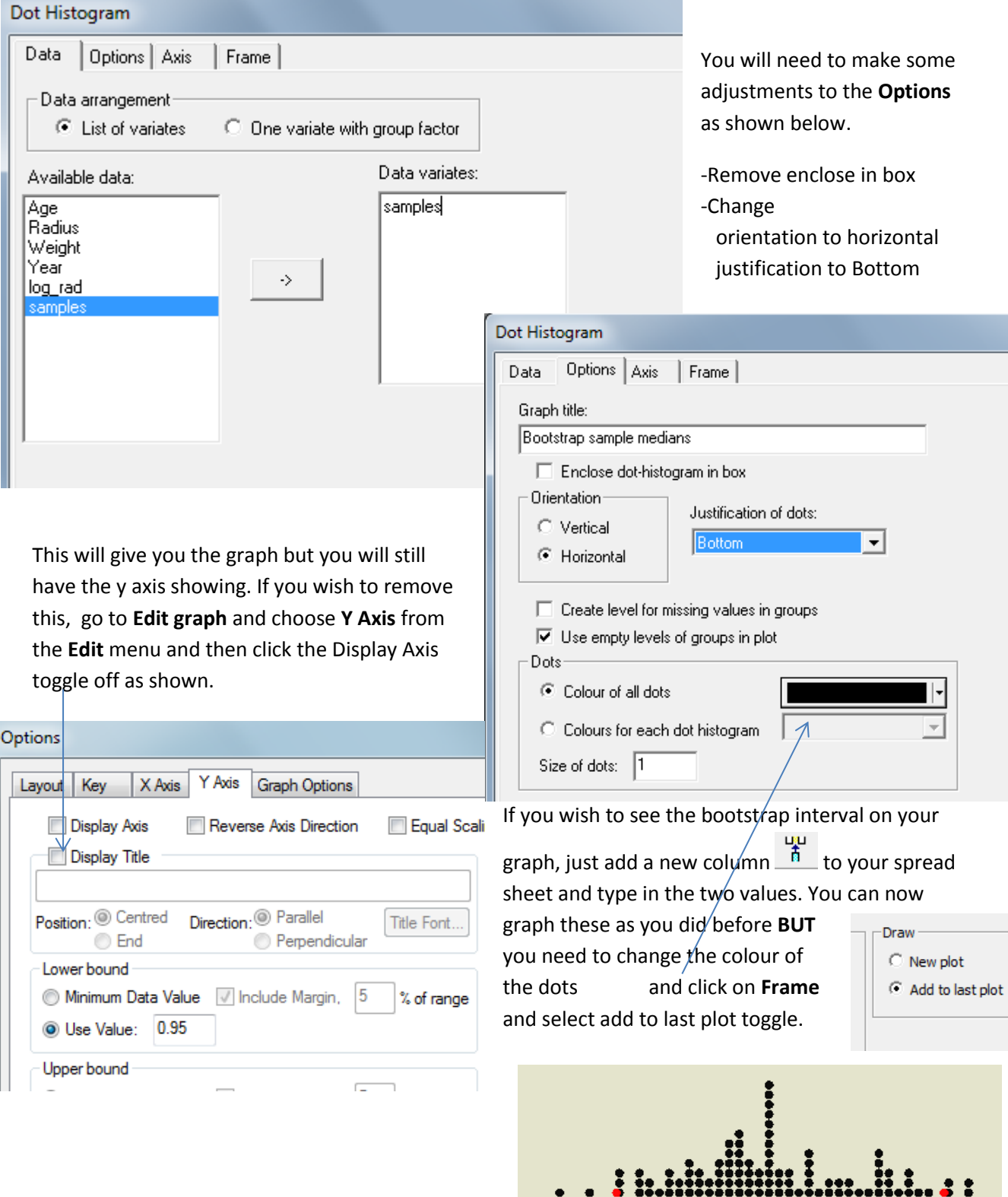

60

62

 $64$ 

66

68

 ${\bf 70}$ 

72

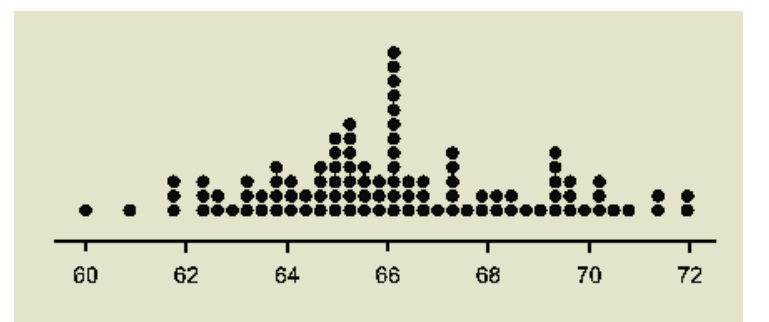

## **You can also bootstrap the difference between 2 means.**

Open the file *Weight30MF*, making the gender a factor when prompted - the ! means the data in the groups represents grouping .

Use the **bootstrapping** option from the **Stats** menu as before and fill out the dialogue box as shown below:

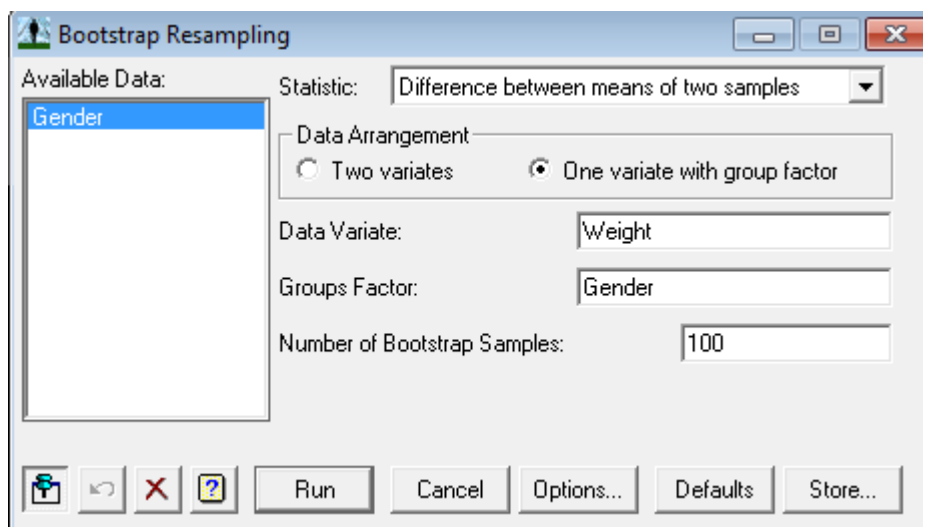

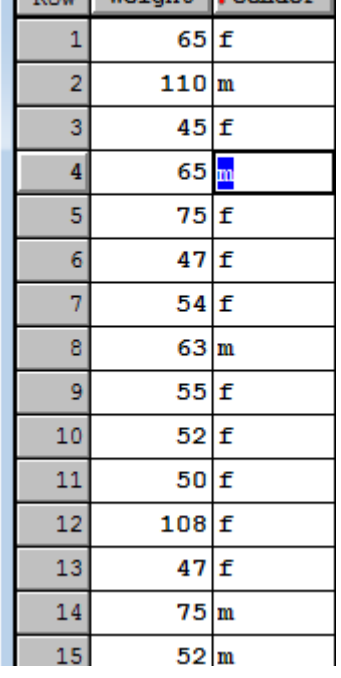

 $P_{\text{ext}}$  Weight  $\theta_{\text{cender}}$ 

Click on **Store…** and fill in the dialogue box to save your results in a spreadsheet.

You will usually want to create a 95% interval so you won't need to alter the **Options**

## Now click on **Run.**

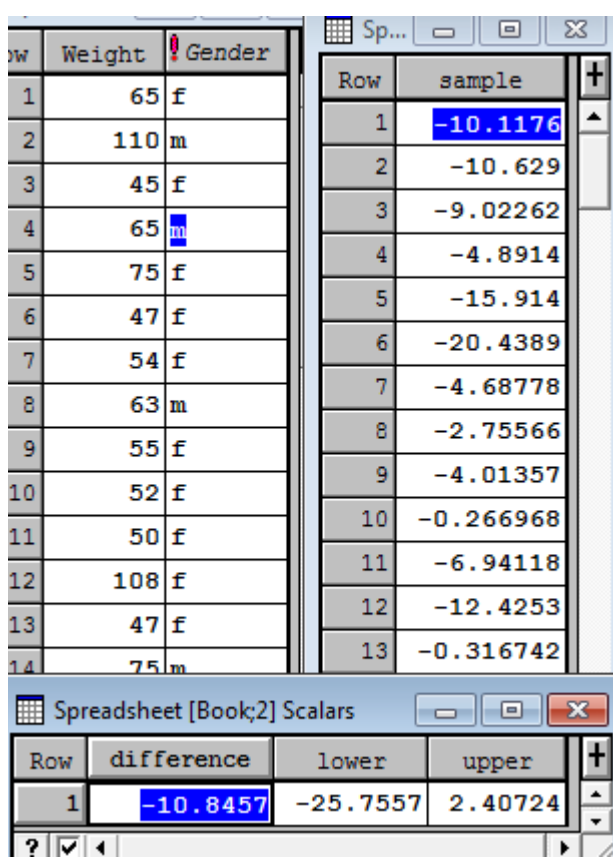

**Bootstap Resampling Store Options** 

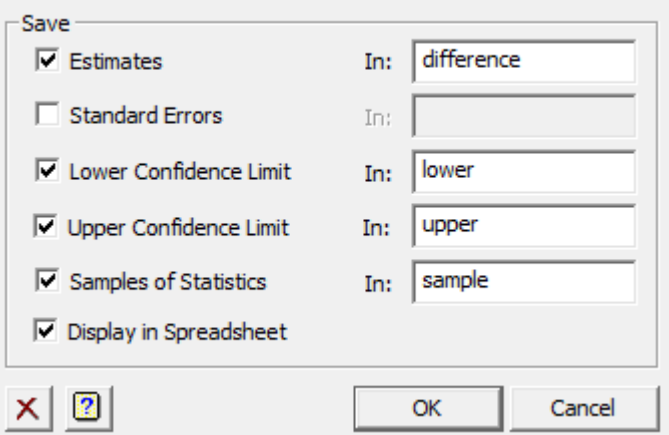

The sample is the difference between the two means after each re-sampling. The lower and upper give the 95% interval.

To graph, add a new column  $\frac{\mathfrak{m}}{\mathfrak{m}}$  name it interval and enter in the lower and upper values from the<br>  $\frac{1}{2}$ Output.'nш

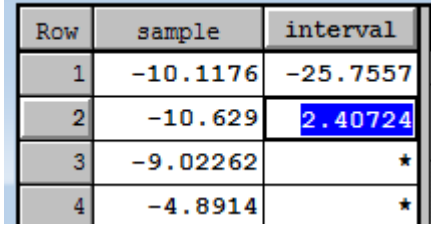

## To graph, choose **Dot histogram** from the **Graphics** menu:

Use the **Options** tab to change the alignment.

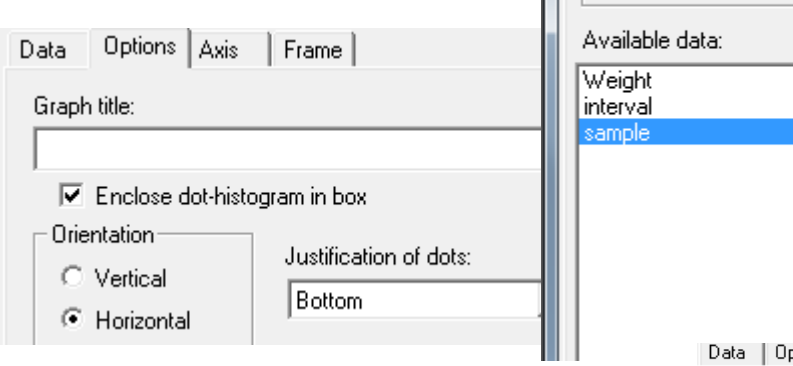

Data

Options | Axis | Frame |

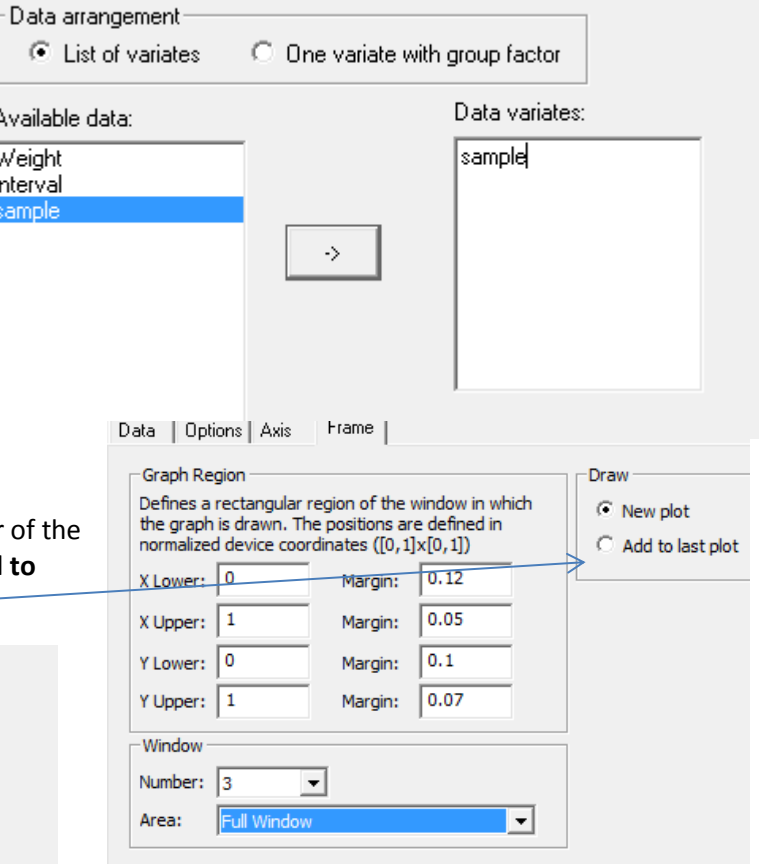

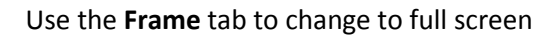

Now repeat for the *interval* but change the colour of dots to red (use the Options tab) and click on **Add to last plot** (use the **Frame** tab)

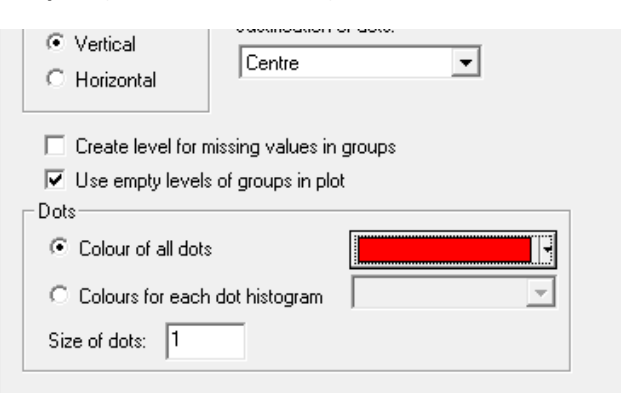

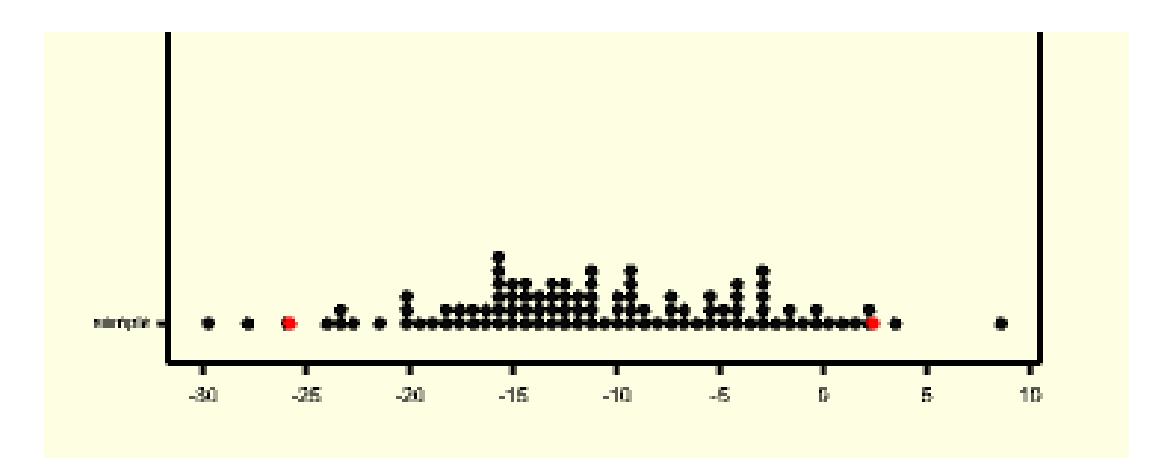